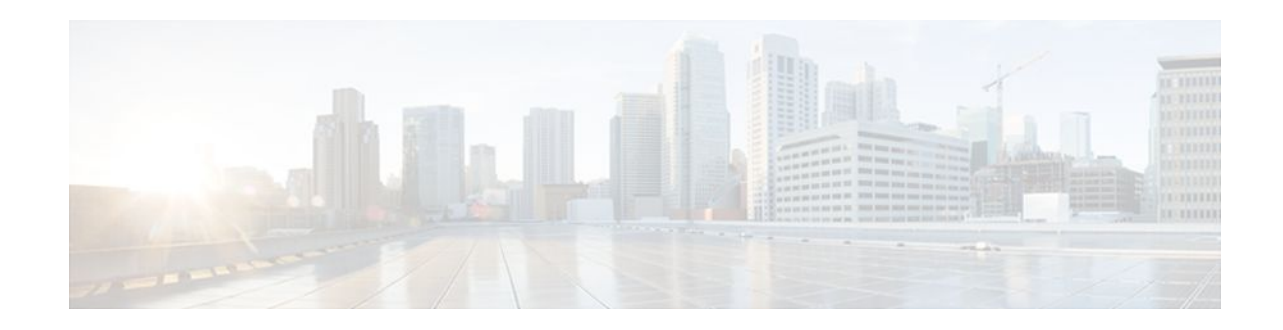

# **MPLS LDP-VRF-Aware Static Labels**

## **Last Updated: November 29, 2011**

This document explains how to configure the MPLS LDP--VRF-Aware Static Labels feature and Multiprotocol Label Switching (MPLS) static labels. Virtual Private Network routing and forwarding (VRF)-aware static labels can be used at the edge of an MPLS Virtual Private Network (VPN), whereas MPLS static labels can be used only in the MPLS VPN provider core.

- Finding Feature Information, page 1
- Information About, page 1
- [How to Configure MPLS LDP--VRF-Aware Static Labels](#page-1-0), page 2
- [Configuration Examples for MPLS LDP--VRF-Aware Static Labels,](#page-7-0) page 8
- [Additional References,](#page-9-0) page 10
- [Command Reference,](#page-10-0) page 11
- [Feature Information for MPLS LDP--VRF-Aware Static Labels,](#page-10-0) page 11

# **Finding Feature Information**

Your software release may not support all the features documented in this module. For the latest feature information and caveats, see the release notes for your platform and software release. To find information about the features documented in this module, and to see a list of the releases in which each feature is supported, see the Feature Information Table at the end of this document.

Use Cisco Feature Navigator to find information about platform support and Cisco software image support. To access Cisco Feature Navigator, go to [www.cisco.com/go/cfn.](http://www.cisco.com/go/cfn) An account on Cisco.com is not required.

# **Information About**

To configure and use VRF-aware static labels, you should understand the following concepts:

- [Overview of MPLS Static Labels and MPLS LDP--VRF-Aware Static Labels,](#page-1-0) page 2
- [Labels Reserved for Static Assignment](#page-1-0), page 2

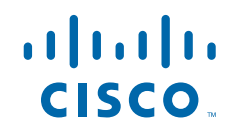

## <span id="page-1-0"></span>**Overview of MPLS Static Labels and MPLS LDP--VRF-Aware Static Labels**

Label switch routers (LSRs) dynamically learn the labels they should use to label-switch packets by means of the following label distribution protocols:

- Label Distribution Protocol (LDP), the Internet Engineering Task Force (IETF) standard used to bind labels to network addresses
- Resource Reservation Protocol (RSVP) used to distribute labels for traffic engineering (TE)
- Border Gateway Protocol (BGP) used to distribute labels for MPLS VPNs

The LSR installs the dynamically learned label into its Label Forwarding Information Base (LFIB).

You can configure static labels for the following purposes:

- To bind labels to IPv4 prefixes to support MPLS hop-by-hop forwarding through neighbor routers that do not implement LDP label distribution. MPLS static labels allow you to configure entries in the MPLS forwarding table and assign label values to forwarding equivalence classes (FECs) learned by LDP. You can manually configure an LSP without running an LDP between the endpoints.
- To create static cross connects to support MPLS label switched path (LSP) midpoints when neighbor routers do not implement the LDP or RSVP label distribution, but do implement an MPLS forwarding path.
- To statically bind a VRF-aware label on a provider edge (PE) router to a customer network prefix (VPN IPv4 prefix). VRF-aware static labels can be used with nonglobal VRF tables, so the labels can be used at the VPN edge. For example, with the Carrier Supporting Carrier (CSC) feature, the backbone carrier can assign specific labels to FECs it advertises to the edge routers of customer carriers. Then, backbone carrier can monitor backbone traffic coming from particular customer carriers for billing or other purposes. Depending on how you configure VRF-aware static labels, they are advertised one of the following ways:
	- By LDP between PE and customer edge (CE) routers within a VRF instance
	- In VPNv4 BGP in the service provider's backbone

## **Labels Reserved for Static Assignment**

Before you can manually assign labels, you must reserve a range of labels to be used for the manual assignment. Reserving the labels ensures that the labels are not dynamically assigned. If you are running Cisco IOS Release 12.0S or an older release, you may need to reload the router for the range of labels you reserve to take effect.

# **How to Configure MPLS LDP--VRF-Aware Static Labels**

• [Reserving Labels to Use for MPLS Static Labels and MPLS LDP--VRF-Aware Static Labels](#page-2-0), page 3

- [Configuring MPLS Static Labels in the MPLS VPN Provider Core,](#page-3-0) page 4
- [Configuring MPLS Static Cross Connects](#page-4-0), page 5
- [Configuring MPLS LDP--VRF-Aware Static Labels at the Edge of the VPN,](#page-5-0) page 6

# <span id="page-2-0"></span>**Reserving Labels to Use for MPLS Static Labels and MPLS LDP--VRF-Aware Static Labels**

The following procedure explains how to reserve the labels that are to be statically assigned so that the labels are not dynamically assigned.

### **SUMMARY STEPS**

- **1. enable**
- **2. configure terminal**
- **3. mpls label range** minimum-value maximum-value [**static** minimum-static-value maximum-staticvalue]
- **4. end**
- **5. show mpls label range**

## **DETAILED STEPS**

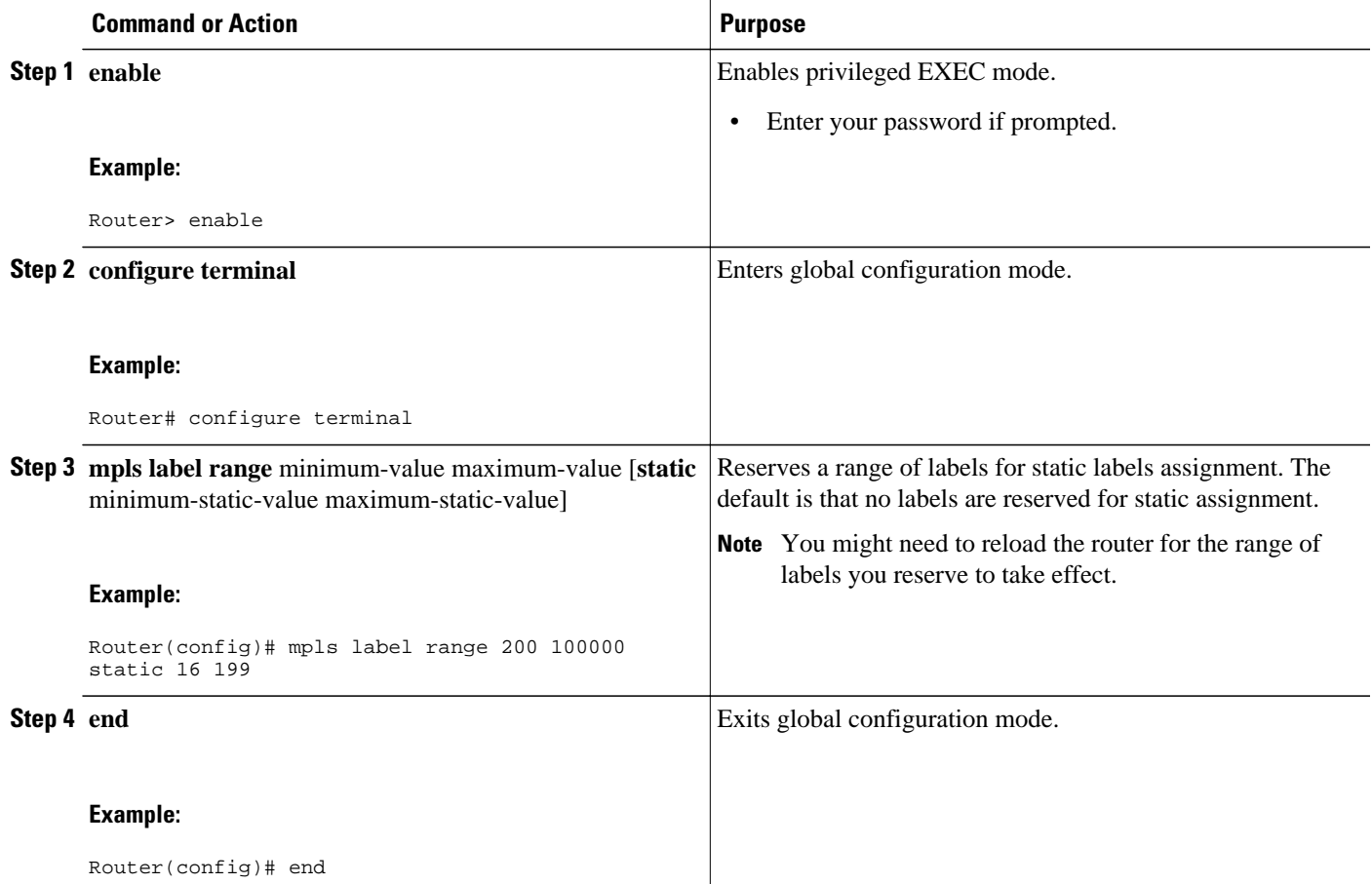

<span id="page-3-0"></span>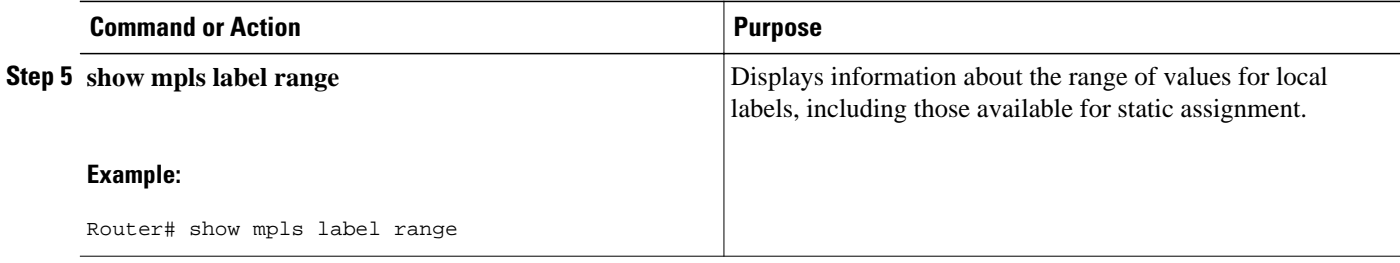

# **Configuring MPLS Static Labels in the MPLS VPN Provider Core**

MPLS static labels allow you to configure entries in the MPLS forwarding table and assign label values to FECs learned by LDP. You can manually configure an LSP without running a label distribution protocol between the endpoints. In MPLS VPN networks, static labels can be used only in the MPLS VPN provider core.

- Globally enable MPLS on each LSR.
- Enable Cisco Express Forwarding on each LSR.

#### **SUMMARY STEPS**

- **1. enable**
- **2. configure terminal**
- **3. mpls static binding ipv4** *prefix mask* {*label* | **input** *label* | **output** *nexthop* {**explicit-null** | **implicitnull** | *label*}}
- **4. end**
- **5.** show mpls static binding ipv4
- **6.** show mpls forwarding-table

### **DETAILED STEPS**

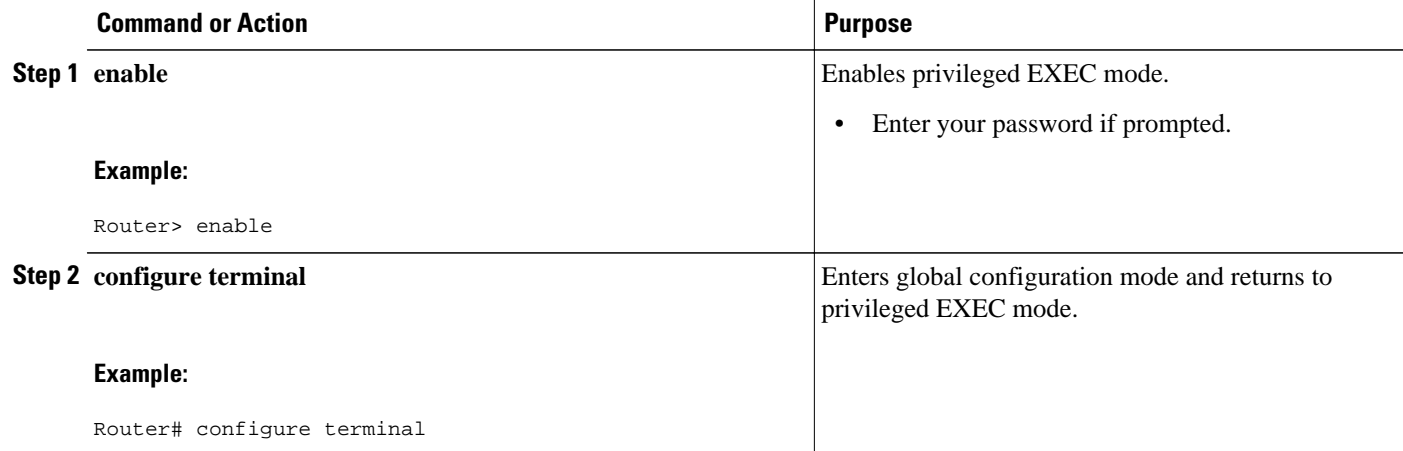

<span id="page-4-0"></span>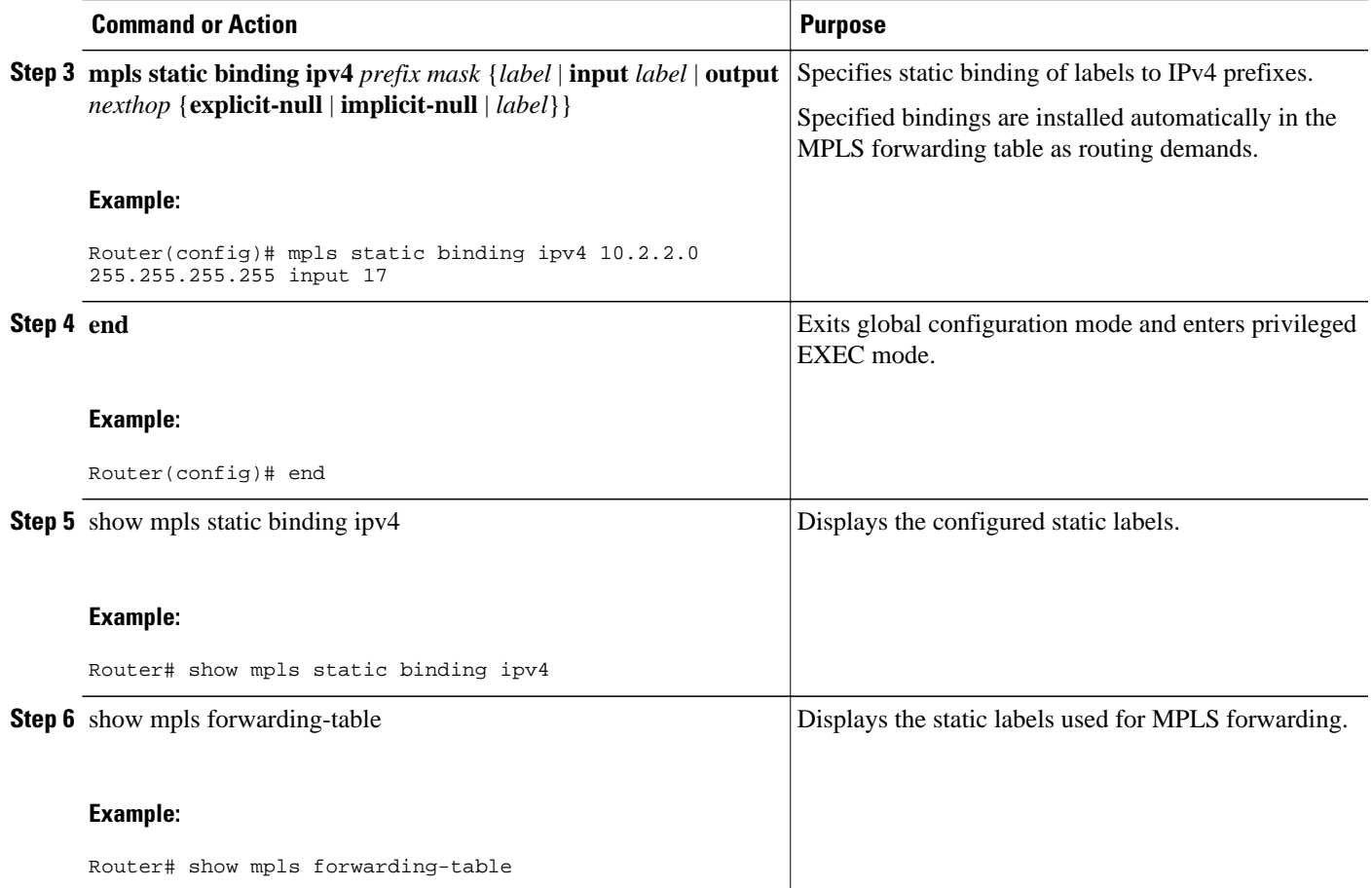

## **Configuring MPLS Static Cross Connects**

You can configure MPLS static cross connects to support MPLS LSP midpoints when neighbor routers do not implement either the LDP or RSVP label distribution, but do implement an MPLS forwarding path.

- Globally enable MPLS on each LSR.
- Enable Cisco Express Forwarding on each LSR.

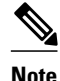

- **Note** MPLS static cross connect functionality is supported in Cisco IOS Releases 12.0(23)S and 12.3(14)T and later releases. It is not supported in Cisco IOS Release 12.4(20)T.
	- MPLS static cross-connect labels remain in the LFIB even if the router to which the entry points goes down.
	- MPLS static cross-connect mappings remain in effect even with topology changes.
	- $>$

### <span id="page-5-0"></span>**SUMMARY STEPS**

- **1. enable**
- **2. configure terminal**
- **3.** mpls static crossconnect *inlabel out-interface nexthop* {*outlabel*| **explicit-null**| **implicit-null**}
- **4. end**
- **5.** show mpls static crossconnect

### **DETAILED STEPS**

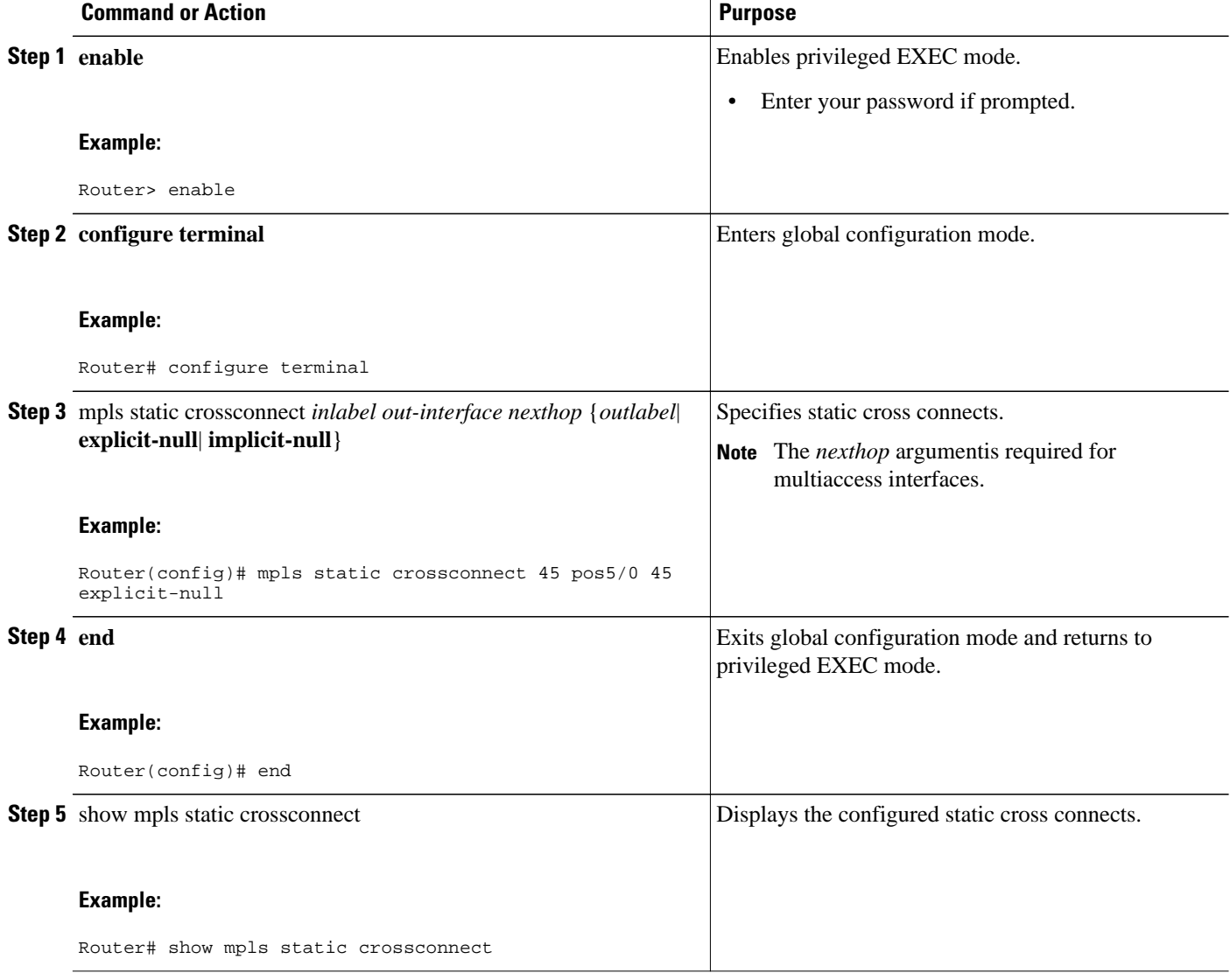

# **Configuring MPLS LDP--VRF-Aware Static Labels at the Edge of the VPN**

You can statically bind a VRF-aware label on a PE router to a customer network prefix (VPN IPv4 prefix). VRF-aware static labels can be used with nonglobal VRF tables, so the labels can be used at the VPN edge.

- Restrictions, page 7
- [Troubleshooting Tips](#page-7-0), page 8

## **Restrictions**

- Globally enable MPLS on each LSR.
- Enable Cisco Express Forwarding on each LSR.
- Ensure the MPLS VPN is configured. See MPLS VPN Carrier Supporting Carrier Using LDP and IGP for information about configuring the VPN and VRFs.
- Ensure that the provider network has MPLS LDP installed and running. See MPLS VPN Carrier Supporting Carrier Using LDP and IGP for information about configuring LDP.

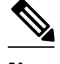

**Note** The MPLS LDP-VRF-Aware Static Labels feature is supported only with MPLS VPN Carrier Supporting Carrier networks that use MPLS LDP.

## **SUMMARY STEPS**

- **1. enable**
- **2. configure terminal**
- **3. mpls static binding ipv4 vrf** *vpn-name prefix mask* {**input** *label*| label }
- **4. end**
- **5. show mpls static binding ipv4 vrf vpn-name**

### **DETAILED STEPS**

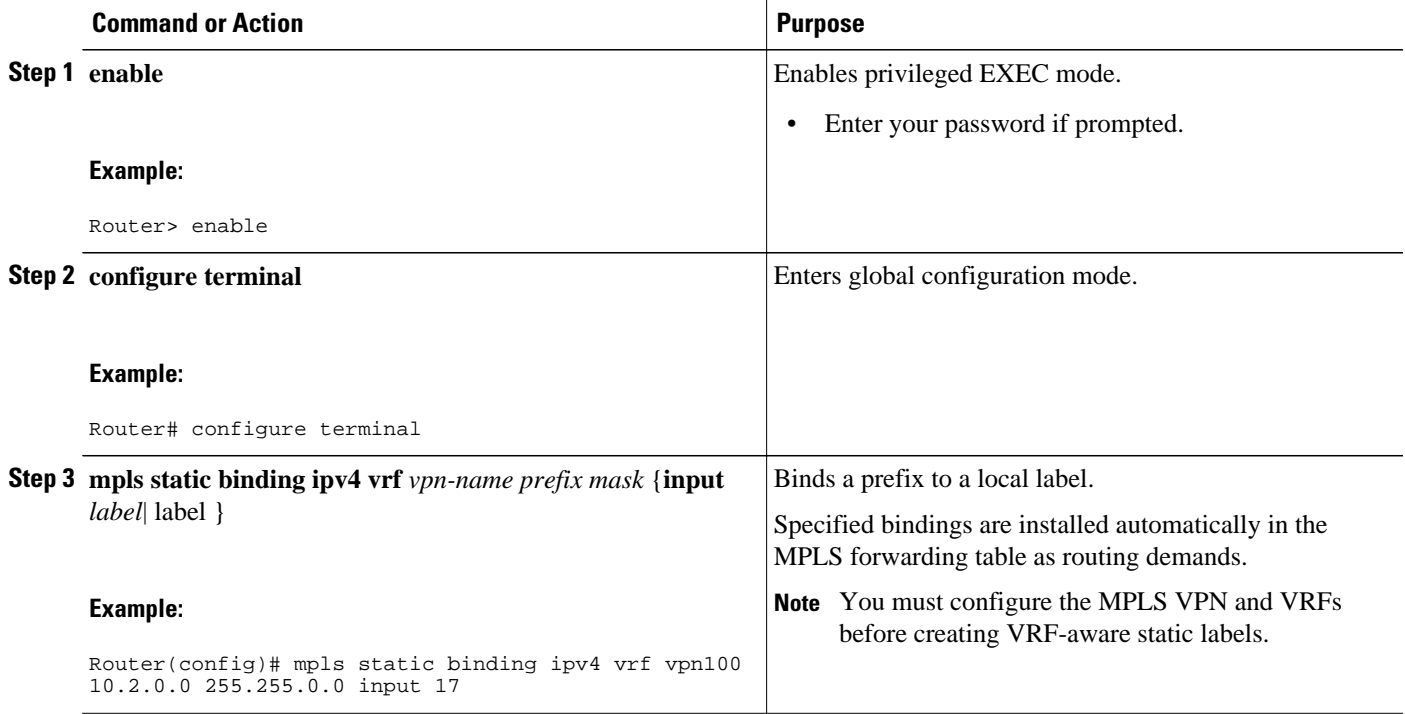

<span id="page-7-0"></span>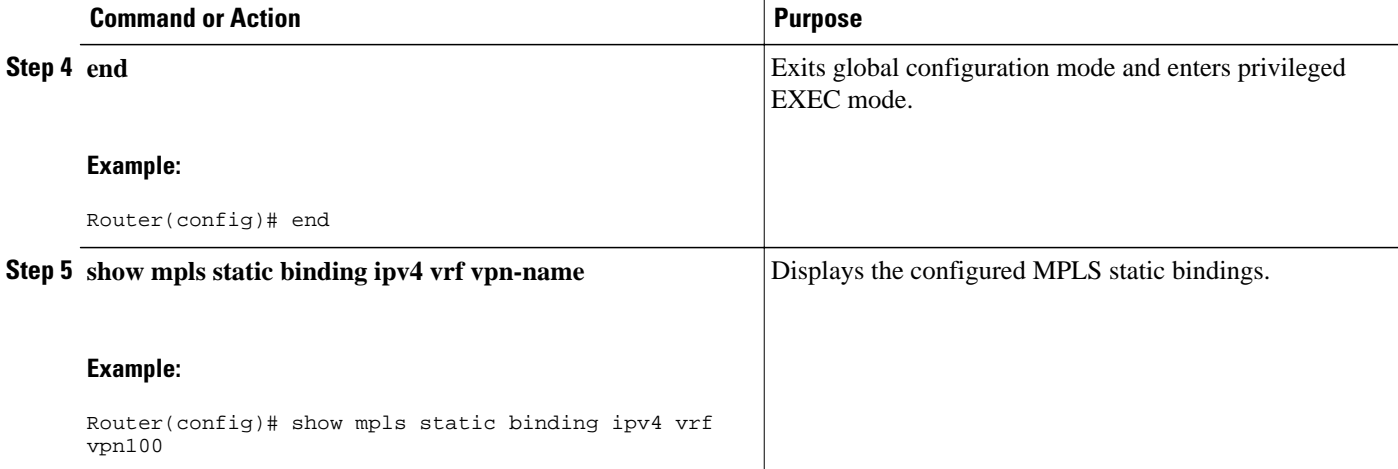

## **Troubleshooting Tips**

To display information related to static binding events, use the **debug mpls static binding vrf** command.

# **Configuration Examples for MPLS LDP--VRF-Aware Static Labels**

• Reserving Labels to Use for MPLS Static Labels and MPLS LDP--VRF-Aware Static Labels Example, page 8

- [Configuring MPLS Static Labels in the MPLS VPN Provider Core Example,](#page-8-0) page 9
- [Configuring MPLS Static Cross Connects Example](#page-8-0), page 9
- [Configuring MPLS LDP--VRF-Aware Static Labels at the VPN Edge Example](#page-8-0), page 9

# **Reserving Labels to Use for MPLS Static Labels and MPLS LDP--VRF-Aware Static Labels Example**

In the following example, the mpls label range command reserves a generic range of labels from 200 to 100000 and configures a static label range of 16 to 199:

Router(config)# **mpls label range 200 100000 static 16 199** % Label range changes take effect at the next reload.

In this example, the output from the **show mpls label range** command indicates that the new label ranges do not take effect until a reload occurs:

Router# **show mpls label range** Downstream label pool: Min/Max label: 16/100000 [Configured range for next reload: Min/Max label: 200/100000] Range for static labels: Min/Max/Number: 16/199

<span id="page-8-0"></span>In the following output, the **show mpls label range** command, executed after a reload, indicates that the new label ranges are in effect:

```
Router# show mpls label range
Downstream label pool: Min/Max label: 200/100000
Range for static labels: Min/Max/Number: 16/199
```
## **Configuring MPLS Static Labels in the MPLS VPN Provider Core Example**

The following example configures input and output labels for several prefixes:

Router(config)# **mpls static binding ipv4 10.0.0.0 255.0.0.0 55** Router(config)# **mpls static binding ipv4 10.0.0.0 255.0.0.0 output 10.0.0.66 167** Router(config)# **mpls static binding ipv4 10.66.0.0 255.255.0.0 input 17** Router(config)# **mpls static binding ipv4 10.66.0.0 255.255.0.0 output 10.13.0.8 explicitnull**

The **show mpls static binding ipv4**command displays the configured static labels:

Router# **show mpls static binding ipv4** 10.0.0.0/8: Incoming label: 55 Outgoing labels: 10.0.0.66 167 10.66.0.0/24: Incoming label: 17 Outgoing labels: 10.13.0.8 explicit-null

## **Configuring MPLS Static Cross Connects Example**

In the following example, the mpls static crossconnect command configures a cross connect from incoming label 45 to outgoing label 46 on the POS interface 5/0:

```
Router(config)# mpls static crossconnect 45 pos5/0 46
```
The show mpls static crossconnect command displays information about cross connects that have been configured:

Router# show mpls static crossconnect Local Outgoing Outgoing Next Hop label label interface<br>45 46 pos5/0 45 46 pos5/0 point2point (in LFIB)

## **Configuring MPLS LDP--VRF-Aware Static Labels at the VPN Edge Example**

In the following example, the **mpls static binding ipv4 vrf** commands configure static label bindings. They also configure input (local) labels for various prefixes.

```
Router(config)# mpls static binding ipv4 vrf vpn100 10.0.0.0 10.0.0.0 55
Router(config)# mpls static binding ipv4 vrf vpn100 10.66.0.0 255.255.0.0 input 17
```
In the following output, the **show mpls static binding ipv4 vrf**command displays the configured VRFaware static bindings:

```
Router# show mpls static binding ipv4 vrf
vpn100
```

```
10.0.0.0/8: (vrf: vpn100) Incoming label: 55
 Outgoing labels: None
10.66.0.0/16: (vrf: vpn100) Incoming label: 17
  Outgoing labels: None
```
# <span id="page-9-0"></span>**Additional References**

The following sections provide references related to the MPLS LDP--VRF-Aware Static Labels feature.

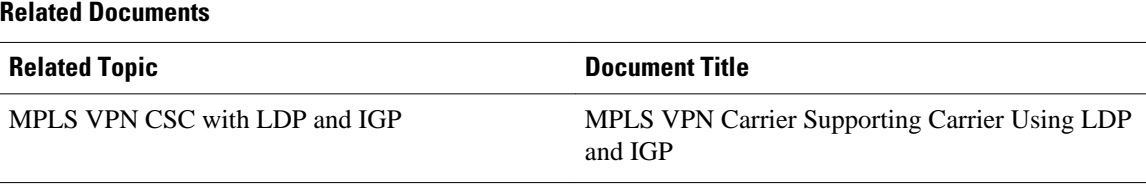

### **Standards**

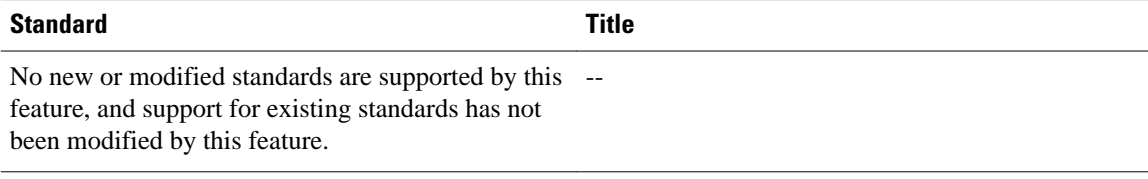

## **MIBs**

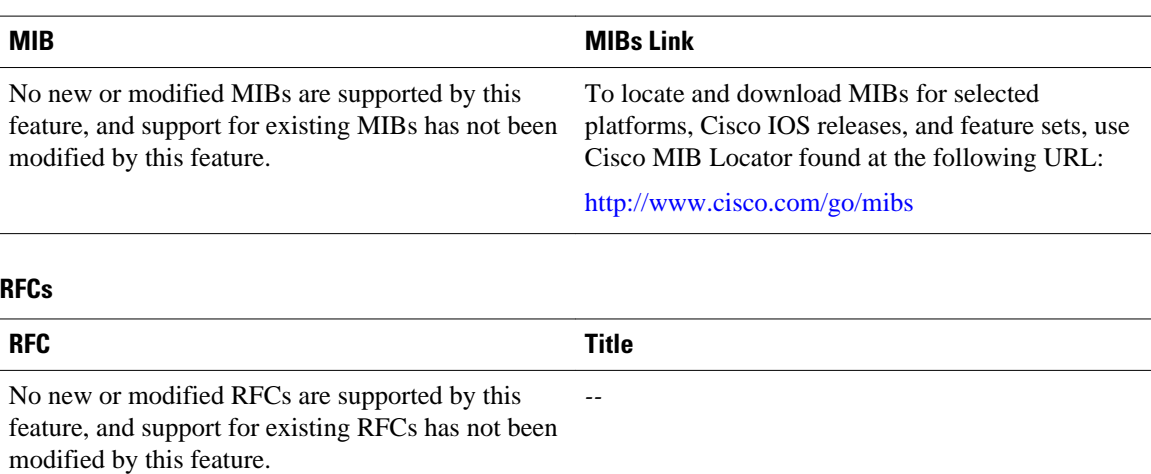

### <span id="page-10-0"></span>**Technical Assistance**

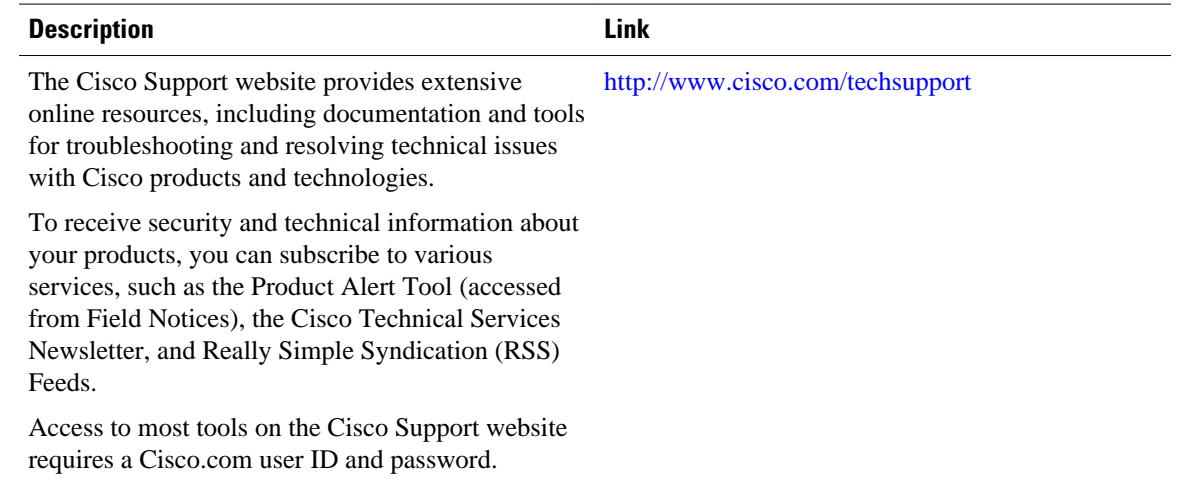

# **Command Reference**

The following commands are introduced or modified in the feature or features documented in this module. For information about these commands, see the *Cisco IOS Multiprotocol Label Switching Command Reference* at http://www.cisco.com/en/US/docs/ios/mpls/command/reference/mp\_book.html . For information about all Cisco IOS commands, use the Command Lookup Tool at [http://tools.cisco.com/](http://tools.cisco.com/Support/CLILookup) [Support/CLILookup](http://tools.cisco.com/Support/CLILookup) or the *Cisco IOS Master Command List, All Releases* , at [http://www.cisco.com/en/](http://www.cisco.com/en/US/docs/ios/mcl/allreleasemcl/all_book.html) [US/docs/ios/mcl/allreleasemcl/all\\_book.html](http://www.cisco.com/en/US/docs/ios/mcl/allreleasemcl/all_book.html) .

- **debug mpls static binding**
- **mpls label range**
- **mpls static binding ipv4**
- **mpls static binding ipv4 vrf**
- **show mpls label range**
- **show mpls static binding ipv4**
- **show mpls static binding ipv4 vrf**

# **Feature Information for MPLS LDP--VRF-Aware Static Labels**

The following table provides release information about the feature or features described in this module. This table lists only the software release that introduced support for a given feature in a given software release train. Unless noted otherwise, subsequent releases of that software release train also support that feature.

Use Cisco Feature Navigator to find information about platform support and Cisco software image support. To access Cisco Feature Navigator, go to [www.cisco.com/go/cfn.](http://www.cisco.com/go/cfn) An account on Cisco.com is not required.

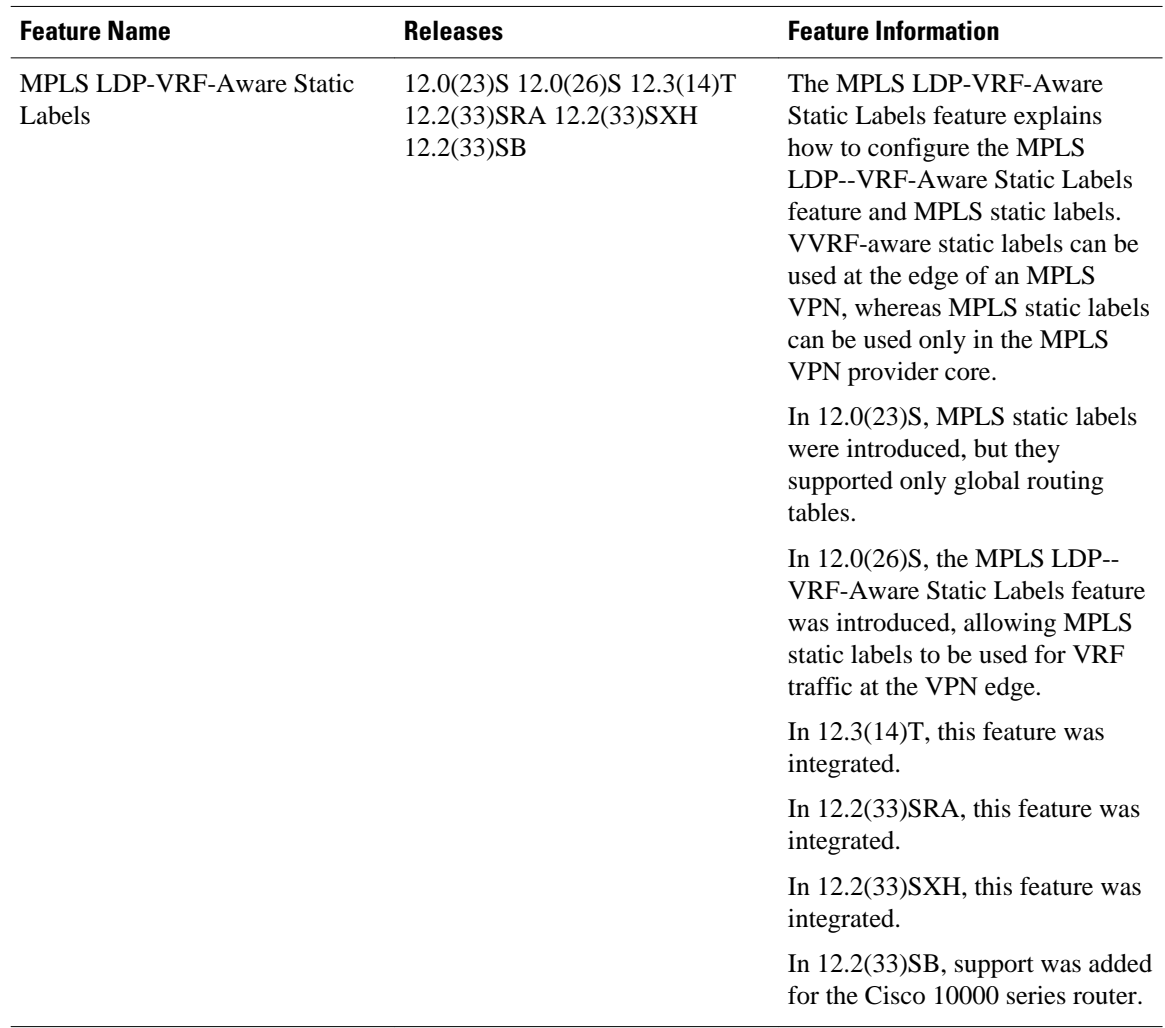

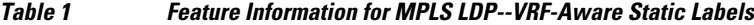

Cisco and the Cisco logo are trademarks or registered trademarks of Cisco and/or its affiliates in the U.S. and other countries. To view a list of Cisco trademarks, go to this URL: [www.cisco.com/go/trademarks](http://www.cisco.com/go/trademarks). Third-party trademarks mentioned are the property of their respective owners. The use of the word partner does not imply a partnership relationship between Cisco and any other company. (1110R)

Any Internet Protocol (IP) addresses and phone numbers used in this document are not intended to be actual addresses and phone numbers. Any examples, command display output, network topology diagrams, and other figures included in the document are shown for illustrative purposes only. Any use of actual IP addresses or phone numbers in illustrative content is unintentional and coincidental.

© 2011 Cisco Systems, Inc. All rights reserved.